# **졸업생 SRnD 접속방법 변경 및 회원가입 개선 안내**

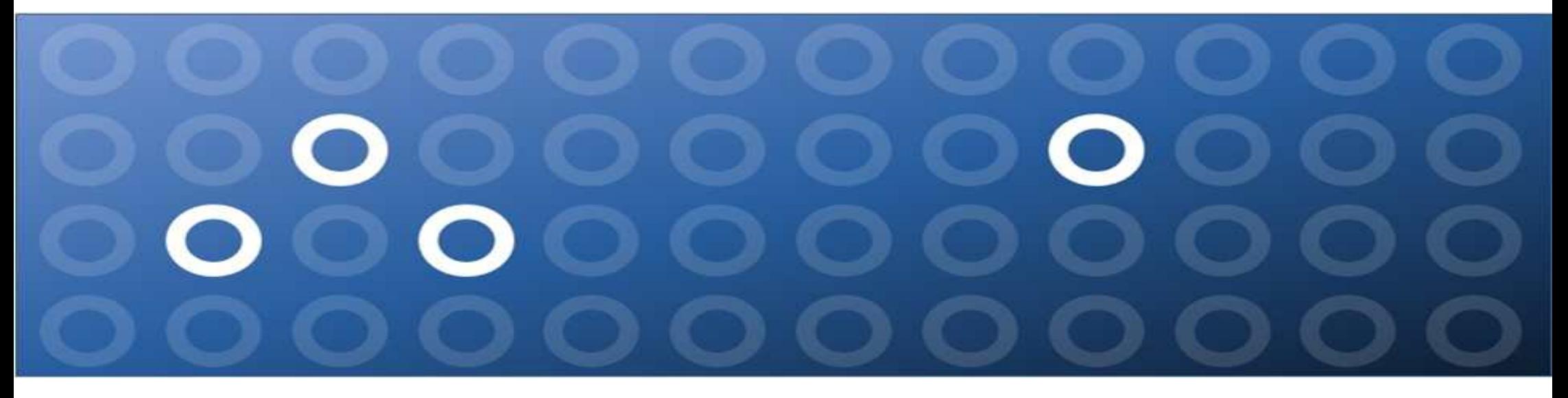

**서울대학교 산학협력단**

### **1. 주요변화 – 졸업생 SRnD 외부연구원 변경 절차 개선**

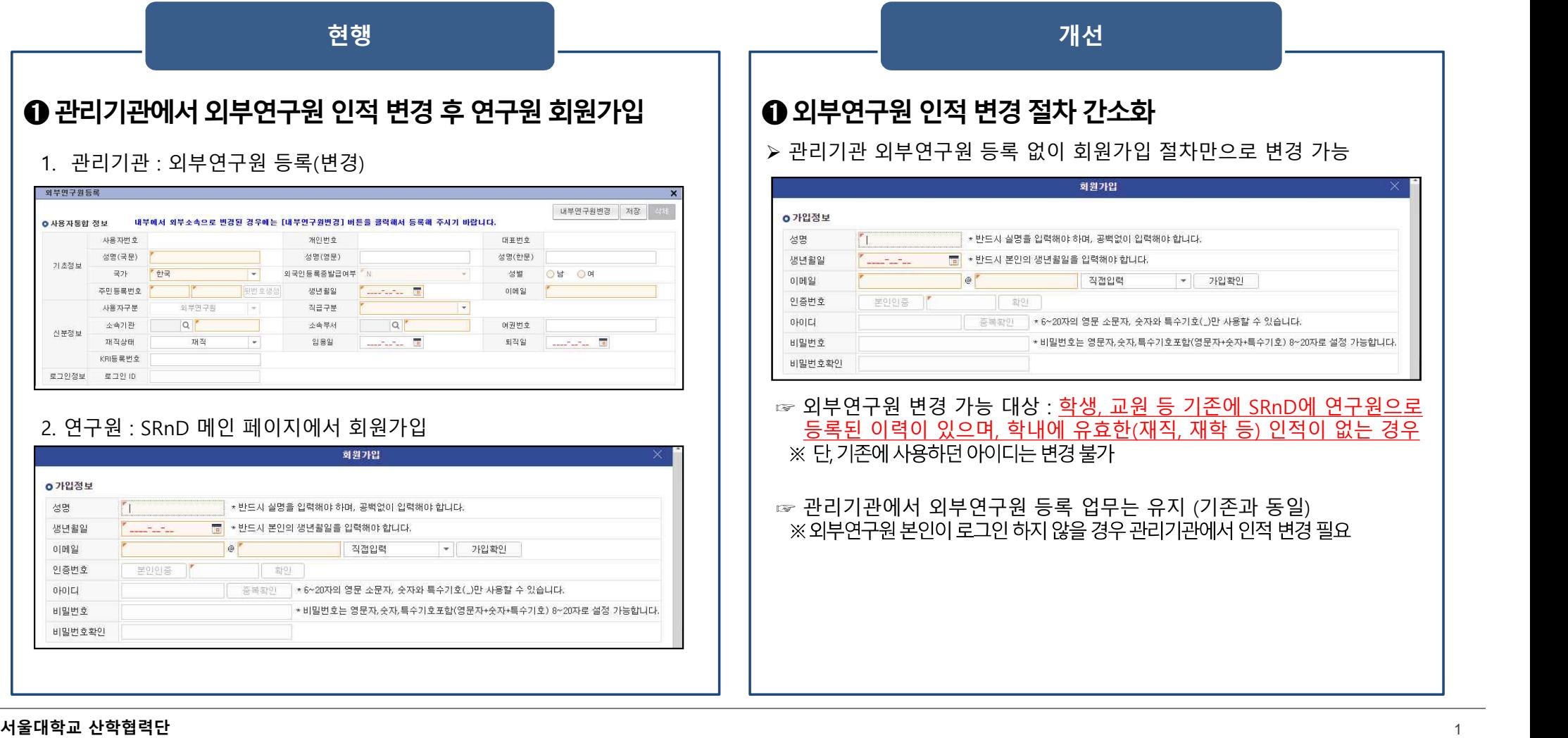

서울대학교 산학협력단

# 졸업생 SRnD 회원가입 및 외부연구원 등록/변경 방법

## **2. 연구원(졸업생) – 외부연구원 회원가입 방법**

#### **메뉴 : SRnD 메인페이지 - 회원가입**

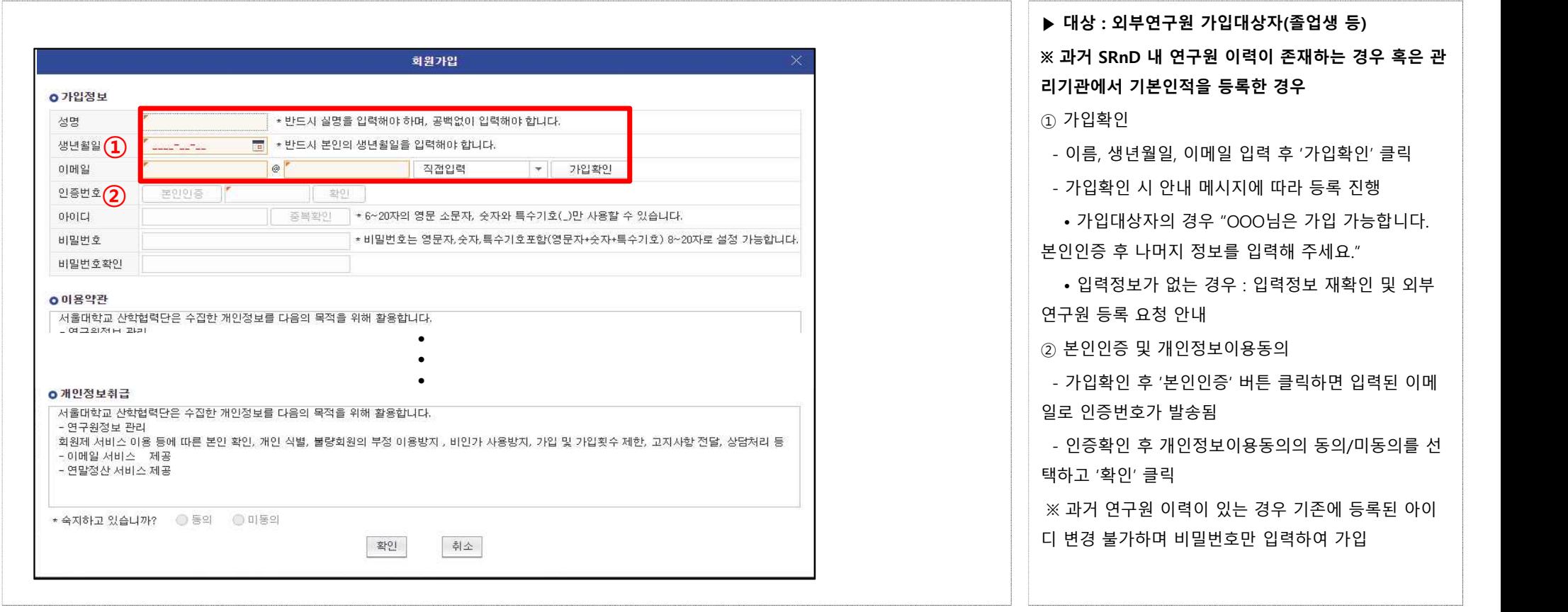

### **3. 외부연구원 - 아이디찾기 및 비밀번호 재발급 방법**

#### **메뉴 : SRnD 메인페이지 – 아이디찾기/비밀번호재발급**

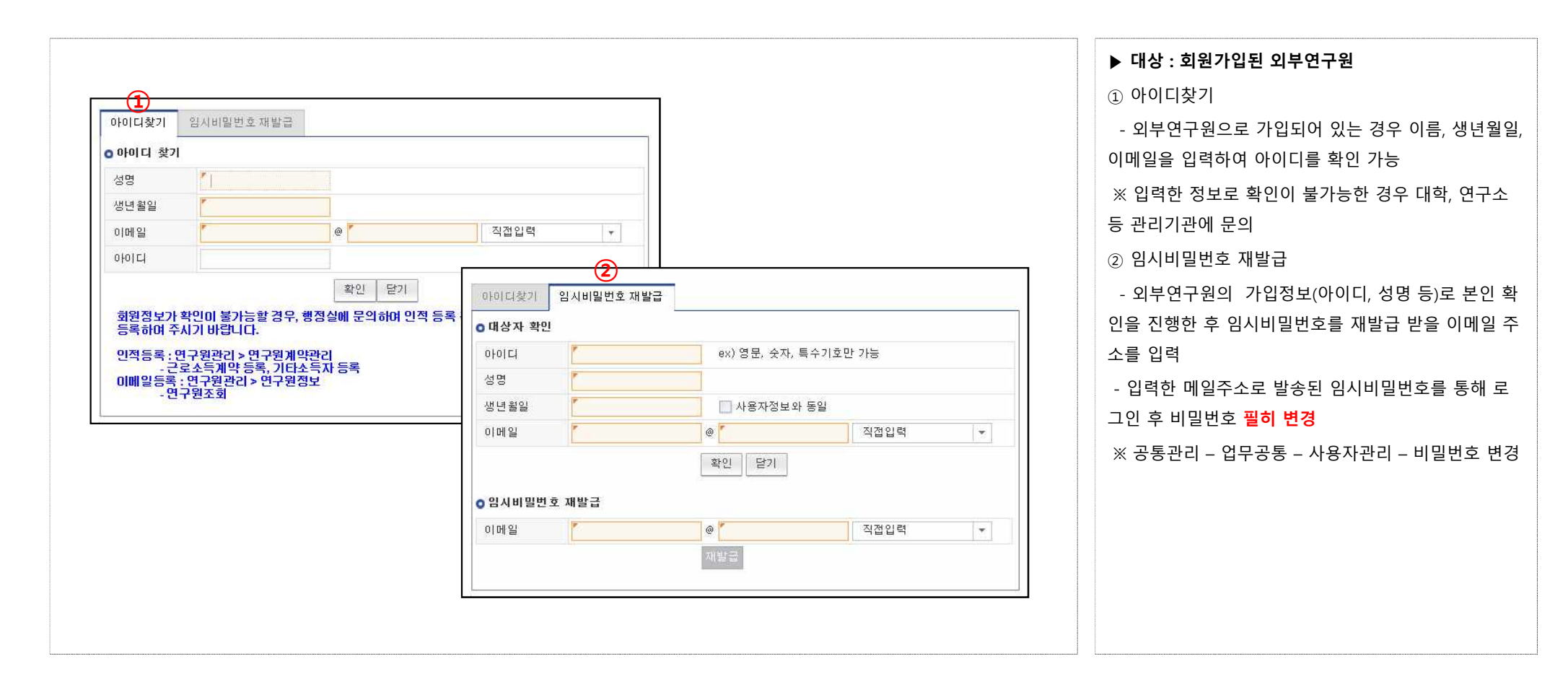

### **4. 관리기관용 – 외부연구원 인적 등록/변경 방법**

#### **메뉴 : 연구관리 – 연구원관리 – 연구원계약관리 – 외부연구원관리**

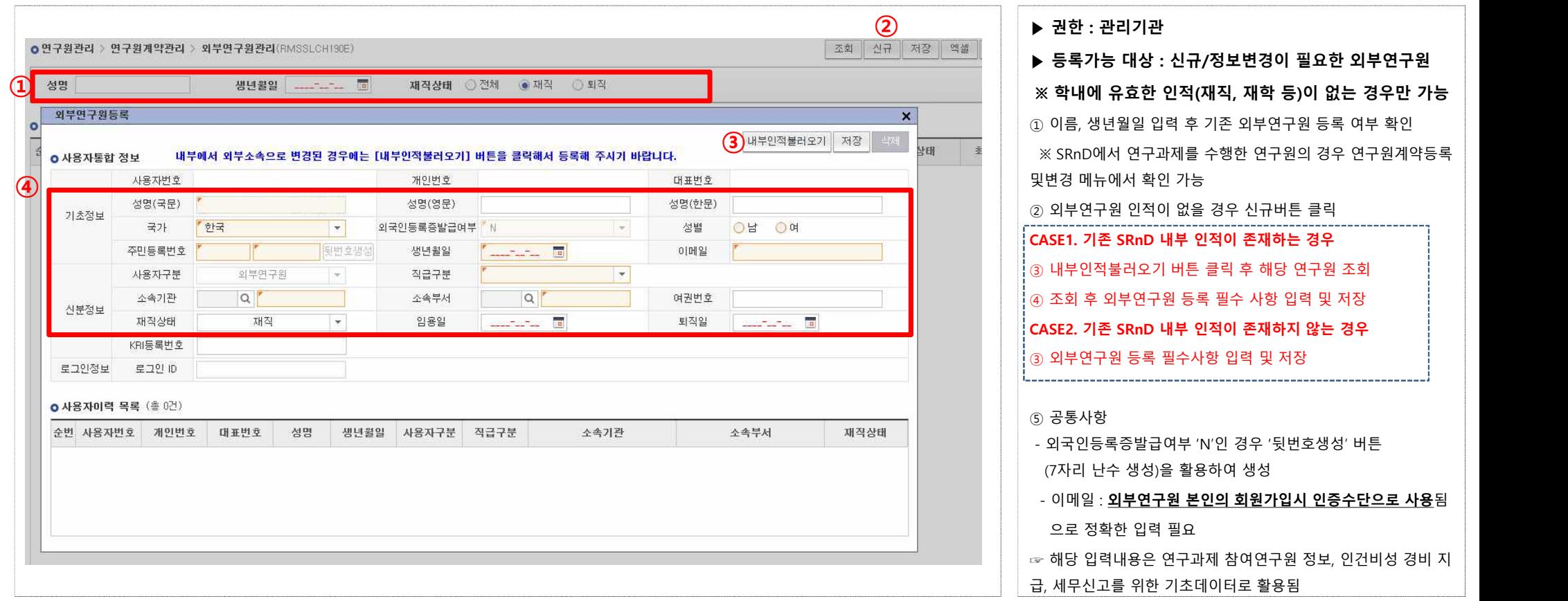